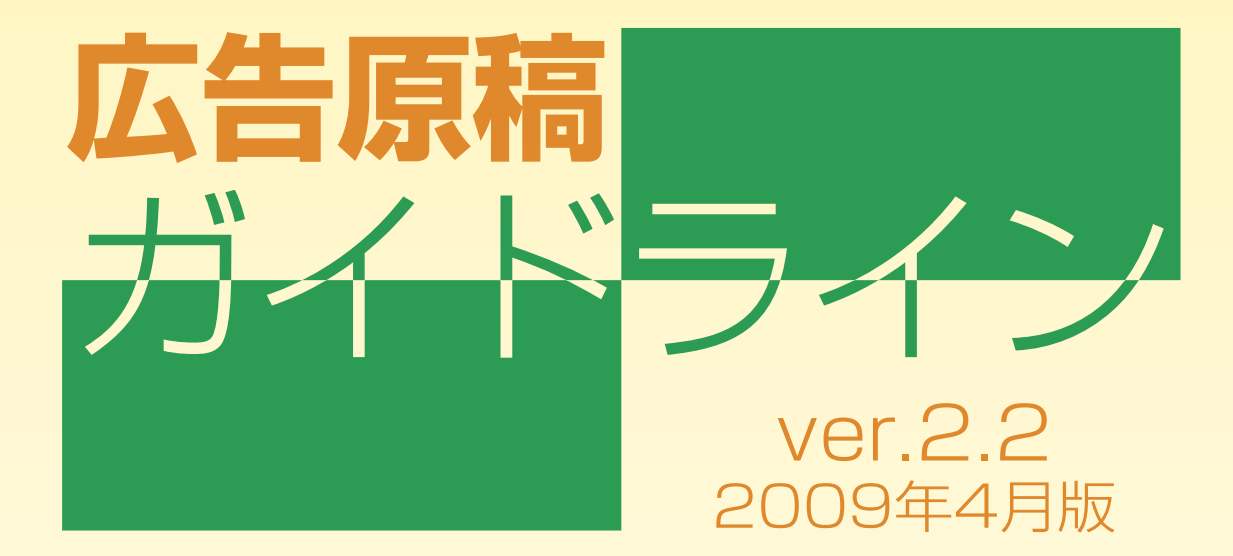

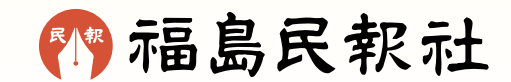

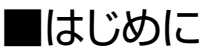

**平成20年7月 福島民報社広告局**

#### **◆入稿は掲載日の3日前(弊社カラープルーフ出力が不要の場合)**

 **カラー広告のデータ入稿は、データ検証、不具合による再入稿などを考慮し、掲載日の3日 前本社着といたします。(但し弊社カラープルーフ出力が不要の場合)**

 **ガイドラインでは、入稿データの制作上の注意点をまとめました。トラブルを少なくし、スムーズ なデータの受け渡しができるようにするものです。ガイドラインを参考に、原稿制作をお願いい たします。**

 **データ原稿は修正することが可能ですが、新聞社側で修正することは、制作者の意図と 異なる結果を招く危険があります。従って当社では、完全原稿での入稿を原則とし、修正は 行いません。**

#### **◆福島民報社のカラープルーフが利用できます**

 **色見本については、平台校正刷り、インクジェット・レーザーカラープリンタ出力紙を添付して いただきます。なお、福島民報社には、日本新聞協会が策定したジャパンカラー(NSAC)の プロファイルを搭載し、印刷仕上がりとほぼ一致したカラープルーフが出力できる 「HP-T1100」があります。掲載日の4日前にデータを持ち込んでいただいたき、翌日にカラー プルーフ2枚を提供いたします。カラープルーフを参考にしてデータ修正後、掲載日の2日前ま で本社入稿をお願いいたします。**

#### **◆カラー広告におけるポジフィルム入稿の廃止**

 **また、従来ポジフィルムで入稿していただいておりました一部のカラー広告は、弊社の新聞 製作システムの変更により、入稿が出来なくなりました。よって広告の入稿形態はカラー・モノ クロ問わずデータのみとなります。**

**※県外の広告主、広告代理店の方は、営業担当までお問い合わせください。**

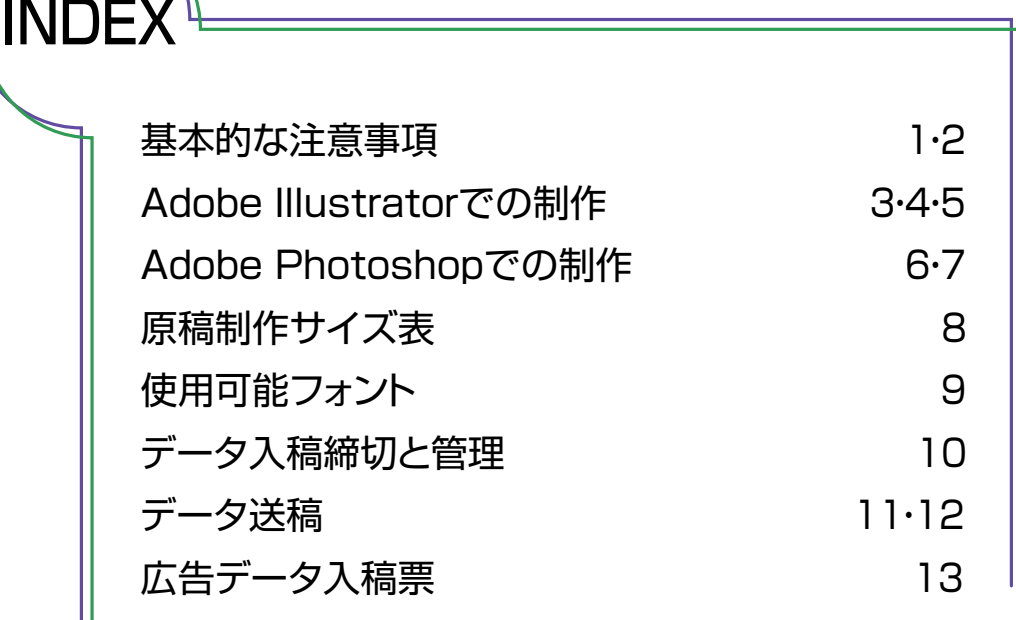

●囲み罫

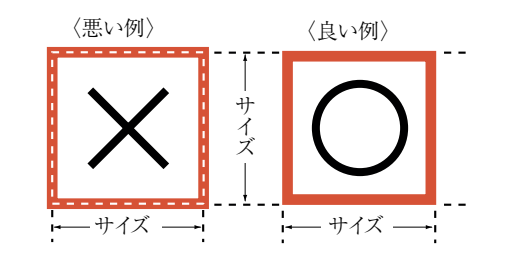

●余白を必要とする広告

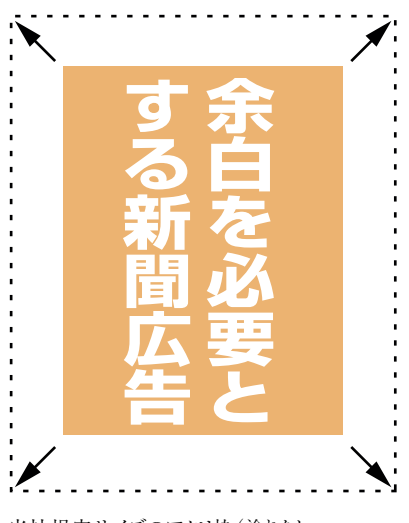

当社規定サイズのアタリ枠(塗りなし、 線なし)の枠を置かないと拡大されてし まう

●トンボや孤立点など、不要な オブジェクトの削除

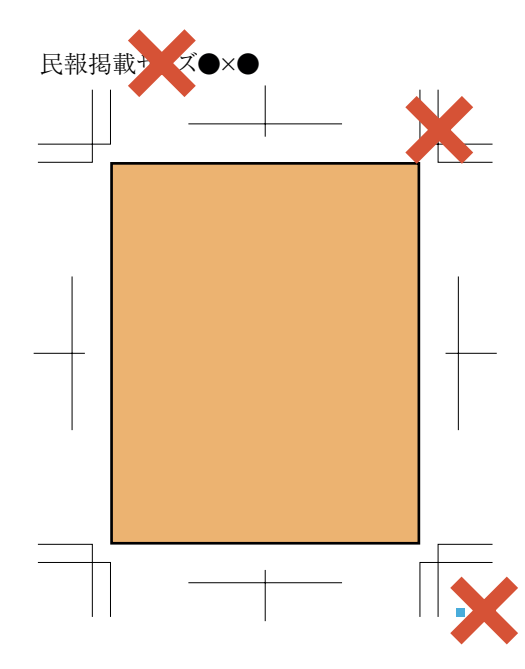

## 制作環境(Macintoshを使用)

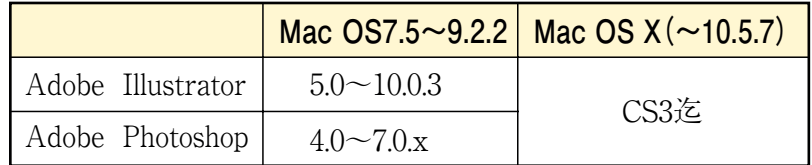

Illustrator7.0と7.0.1はそれぞれ不具合があるため使用できません。またIllustrator8.0、9.0にも不 具合があり、制作されたデータが正常に処理出来ない場合があります。 8.0→8.0.1、9.0→9.0.2 へのアップデートをお薦めします。アップデータはアドビシステムズ社のHPからダウンロード することができます。

### 囲み罫

囲み罫の基準線から外側に出た部分は、原稿サイズよりも大きくなりま す。例えば線幅1ミリの枠罫を巻いた場合であれば、基準値から内側に0.5 ミリ・外側に0.5ミリに配置されます。このため枠罫を巻く場合は太さの 分を差し引いて下さい。

### 罫線の太さ

罫線をまく場合は必ず線幅を指定してください。線幅の指定がなく塗り の指定が入っているものは、低解像度プリンターで確認できてもデータ 送信の際には再現されず印刷されない場合があります。(線幅のポイン ト数は0.2pt以上でお願いします)

## 余白を必要とする広告

弊社システムの原稿データ抽出設定は、上下左右それぞれ一番外側にあ るオブジェクトを基準としています。このため、余白を必要とする広告 の場合は規定サイズのアタリ枠(塗りなし、線なし)を配置する必要が あります。

## トンボや孤立点など、不要なオブジェクトの削除

トンボや注釈、日付など不要なオブジェクトは削除ください。ドキュメ ントサイズ、仕上りサイズの外に孤立点を含めた不要なオブジェクト、 文字やアンカーポイントが残っていますと、当社でのデータ処理時にそ れらも原稿の一部として含んでしまい、出力イメージが異なる原因にな ります。また、製作物によってはガイドラインなどを多用する場合があ ると思いますが、データ入稿時はガイドラインを全て削除してください。

## ブレンド及びブラシ

ブレンド及びブラシを使用する場合、出力エラーを予防するため下記の方法で処 理してください。 ブレンドの場合 : 分割・拡張 ブラシの場合: アピアランスを分割

## **基本的な注意事項**

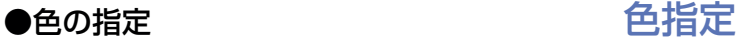

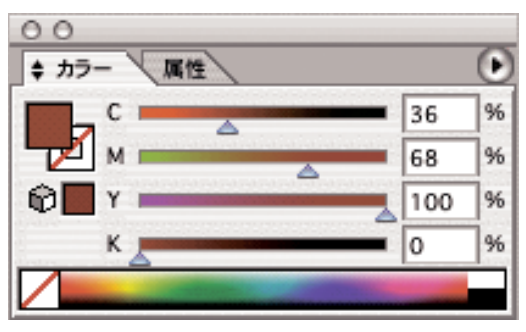

カラーの指定は「CMYKモード」を、モノクロの場合は「グレ ースケールモード」を使う。

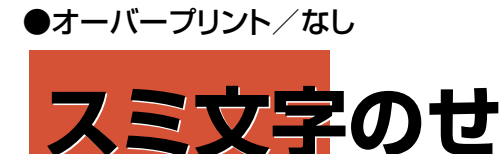

印刷の際、版ズレが発生すると白地が出てしまう

●オーバープリント/あり

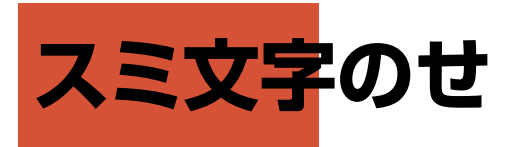

印刷の際、版ズレが発生しても墨のせで印刷されるため 白地が出ない

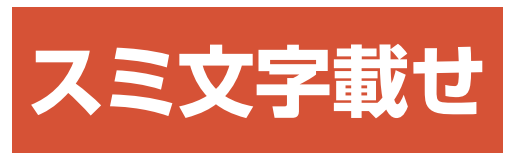

正常な白抜き文字

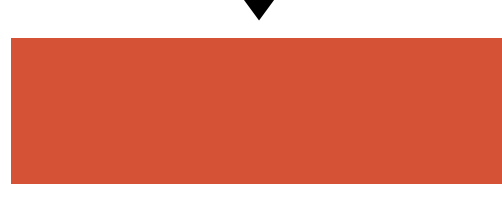

文字にオーバープリントの属性が残っていることを知らず に白抜きを適用した場合、白抜きが反映されず印刷され てしまう

カラー広告の色指定はCMYK、モノクロ広告の場合はグレースケールモードを使 用して下さい。RGBでの指定は不可です。また、CMYKで指定する場合、最大シャ ドウ部の総インク量が250%を超えないようにしてください。新聞印刷の場合、総イン ク量が250%を超えるあたりからトラッピング不良が起き、指定された色を正確に再 現できなくなることがあります。(弊社UCR=250%)

## オーバープリント

カラー地の上にスミ100%の文字、及びオブジェクトがのる場合、印刷の際の版ズレ を目立たなくするための措置としてオーバープリントオプションがあります。

 在版データを使用しての作業のなかでオーバープリントを適用する場合十分な 注意が必要です。一旦(フィルタメニュー→カラー→オーバープリントブラックからオ ーバープリントの削除)を適用し、その後あらためてオーバープリントを適用して下さ い。(誤ってオーバープリントの属性が残ったままの文字・オブジェクトに白抜きを適 用しても白抜きは反映されずバックの色が出てしまいます)

## 単色原稿(スポットカラー)

弊社輪転機は従来の特色(スポットカラー)印刷ができません。CMYKモデルを使 用し、特色の近似色を作成して下さい。

## フォント

フォントに関するトラブルを回避するためには、すべてのフォントをアウトライン化する ことが現在もっとも安全な方法とされています。この原則に基づき当社のガイドライン においても、『フォントはすべてアウトライン化』を原則とさせて頂きます。しかしながら 使用されるフォントのタイプによってはアウトライン化が出来ないフォントもあります。こ のような場合は当社所有フォントの範囲内での制作をお願いいたします。(弊社使 用可能フォント一覧P-9を参照)

## ファイルの互換性

アプリケーションがバージョンアップすると、新機能の追加や仕様の変更が行われる ため、データの互換性について完全に保証されません。このためデータ作成開始か ら完成まで同一バージョンで作業・保存するのが原則です。

## データ形式

送稿用データの保存形式は「Illustrator EPS」で保存し、拡張子も付けて下さ い。アプリケーションのネイティブ形式では送信できません。

## ウィルスチェック

コンピュータウィルスはデータの破壊をはじめ、システムに多大な損害を与えることが あります。市販のアンチウィルスソフトなどで定期的に制作環境をチェックしてくださ い。

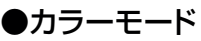

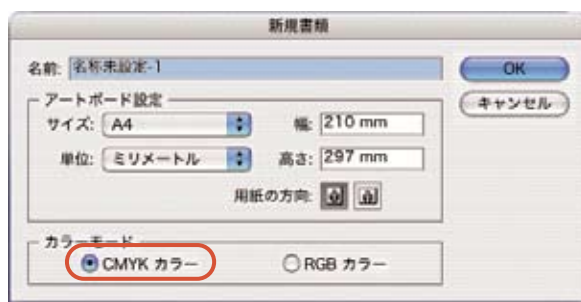

カラーモードは「CMYKカラー」を使用する OSX用 Adobe Illustrator (Ver 10.0.3)

### ●書類設定

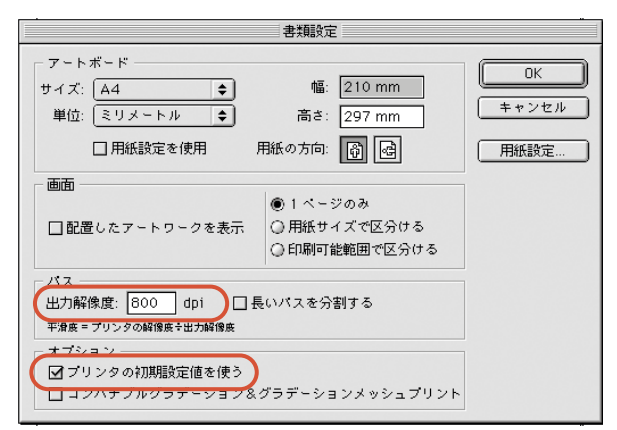

Adobe Illustrator (Ver 8.0.1)

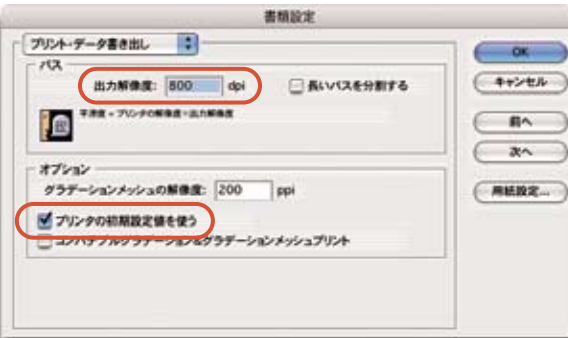

OSX用 Adobe Illustrator (Ver 10.0.3)

## 書類のカラーモード

Adobe Illustrator 9以降から、書類のカラーモードが選択できます。必ず 「CMYKカラー」を使用して下さい。

## サイズ

原稿サイズについては、8ページの「原稿制作サイズ」をご参照下さい。 原稿サイズ外に不要なオブジェクトがないよう注意して下さい。配置画 像がサイズ外にはみ出す場合は必ずマスク処理をして下さい。

※Adobe Photoshopのクリッピングパスを使用しても、余白部分が広告 サイズ外には み出すと、その部分が原稿サイズとして認識されてしま います。

## Illustratorの書類設定

〈パス〉

出力解像度を低く設定すると、平滑度(プリンタの解像度÷出力解像 度)が高くなることによりアウトラインを含むパスの曲線再現率が低下 します。通常はデフォルト(800dpi)のままにして下さい。

〈オプション〉

「プリンタの初期設定値を使う」をチェックしてください。チェックし ておかないとプリンタ出力で簡略化(低解像度出力)されることがあり ます。

## Adobe CSを使う場合

Adobe Illustrator CSからテキストエンジンが刷新され、従来のバージョ ンとの互換性をとることが困難になりました。古いバージョンで作成し たデータを流用する場合は注意が必要です。

#### ●透明を分割する際の設定

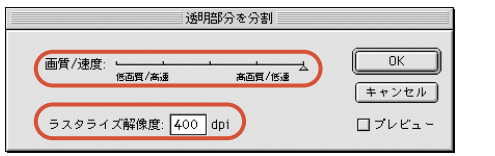

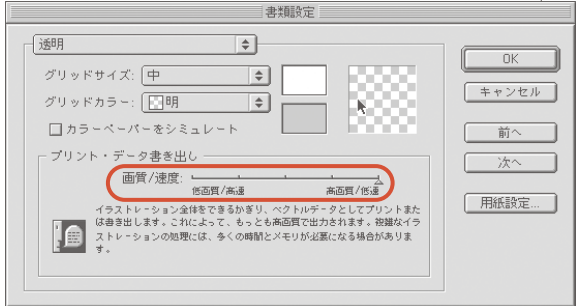

Adobe Illustrator (Ver 9.0.2)

#### 透明部分を分割・統合 故定 流解像度 m  $-0k$ ラスタライズ/ベクトル設定 フェッフィス ベットル 100  $(4 + y + h)$ ラ<mark>ィンアートとテキストの解像度: [1200 |\*</mark>ppi  $(Bx+60)$ グラ<mark>マーションとメッシュの解像度: 400 → ppi</mark> 日フレビュー □すべてのテキストをアウトラインに変換 □すべてのパスをアウトラインに変換 □複雑な信頼をクリッツ アルファ透明部分を保持 ■オーバーブリントと特色を保持 ● 清州市ウイナブラントと特性を検討<br>● 清明的が清末れる観測のオーバープリントは開きされません。<br>● 清少にしてください。<br>● 清少にしてください。

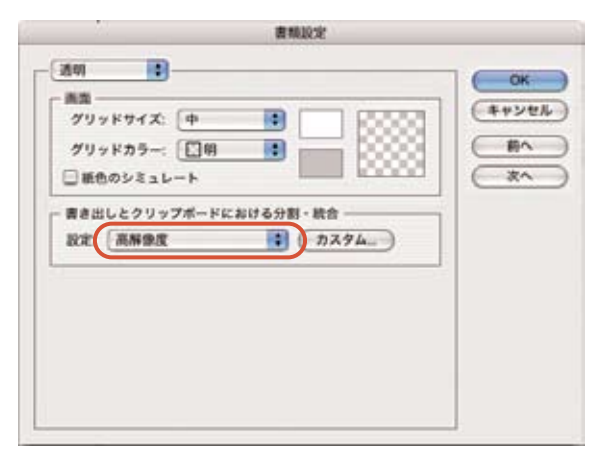

Adobe Illustrator CS(Ver 11.0.1)

## Ver.9以降の新機能

Adobe Illustrator9からの新機能となる透明機能、ライブ機能を使用したファイル を正常に再現するには次の3つの操作をするか、透明オブジェクトをラスタライズす る必要があります。(但し、バージョンにより操作方法が異なります)

#### 操作1

 透明効果の一部として配置されるEPS・TIFF画像は、リンクするのではなく、必 ず埋め込む。

#### 操作2

透明部分を分割する。(分割時の変数は左記ダイアログボックスを参照)

#### 操作3

 書類設定の透明メニューより「プリント・データ書き出し」スライダを「高画質/低 速| にする。

#### ラスタライズ

透明オブジェクトをラスタライズするには、透明オブジェクトを選択し、「オブジェク トメニュー はり「ラスタライズ |を選択する。解像度は「高解像度(300~400dpi) | にする。

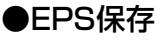

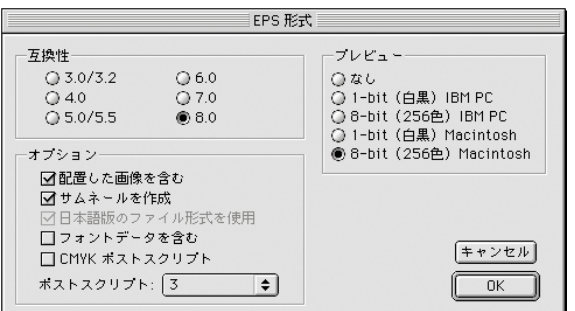

Adobe Illustrator(Ver 8.0.1)

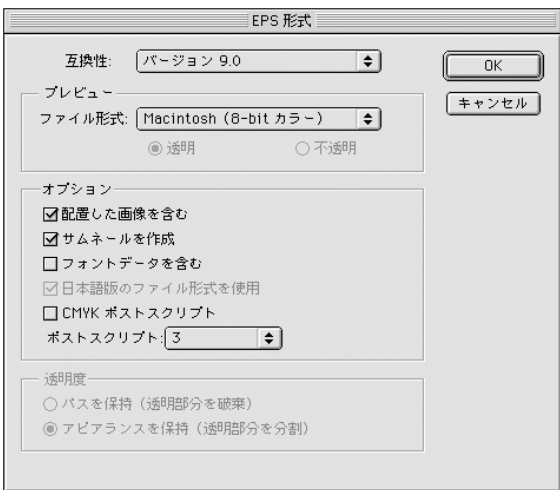

#### Adobe Illustrator(Ver 9.0.2)

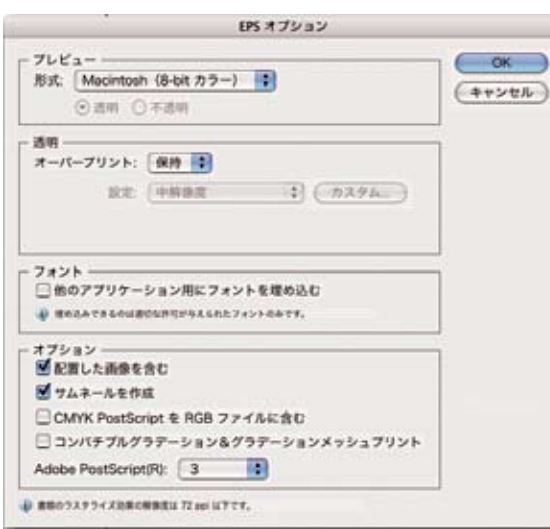

Adobe Illustrator CS(Ver 11.0.1)

## Adobe Illustratorの「EPS保存」

完成データの保存形式は、「Illustrator EPS」で保存し拡張子「.eps」を入れてく ださい。尚、複数のレイヤー情報がある場合はレイヤーの統合を行ってください。

### 〈互換性〉

必ず制作時に使用したIllustratorのバージョンで保存してください。

#### 〈オプション〉 **配置した画像を含む**:

 画像を配置している場合はチェックを入れてください。アートワークにリンクされて いる画像が含まれた状態で保存されます。チェックボックスがグレーになっていて チェックできない場合はこのままで構いません。

#### **サムネールを作成**:

チェックを入れてください。

#### **CMYKポストスクリプト**:

チェックを外してください。

#### **ポストスクリプトレベル** :

 Ver 8.0.1の場合はレベル3を、Ver 9.0.2、10.0.3、CS(Ver 11.0.1)の場合は3を 選択して下さい。

### 〈プレビュー〉

Ver8.0.1の場合は1-bit(白黒)Macintoshか、8-bit(256色)Macintosh。 Ver9.0.2、CS(Ver11.0.1)の場合はMacintosh(白黒)かMacintosh(8-bitカラー) を選択してください。

#### ●新聞広告に適した画像の設定数値

#### カラー画像

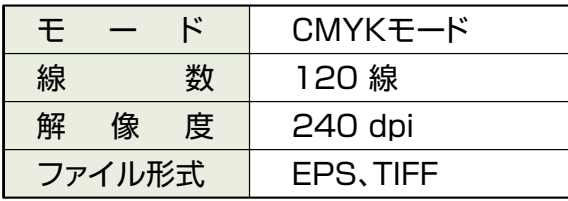

#### モノクロ画像

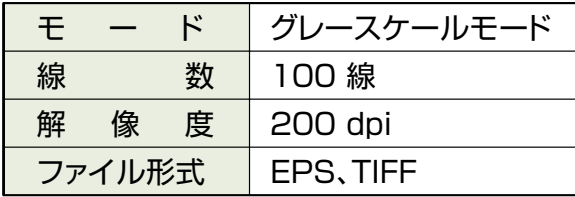

#### モノクロ2諧調(原寸)

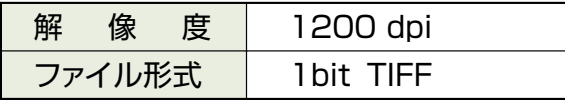

#### ●モノクロ写真の処理

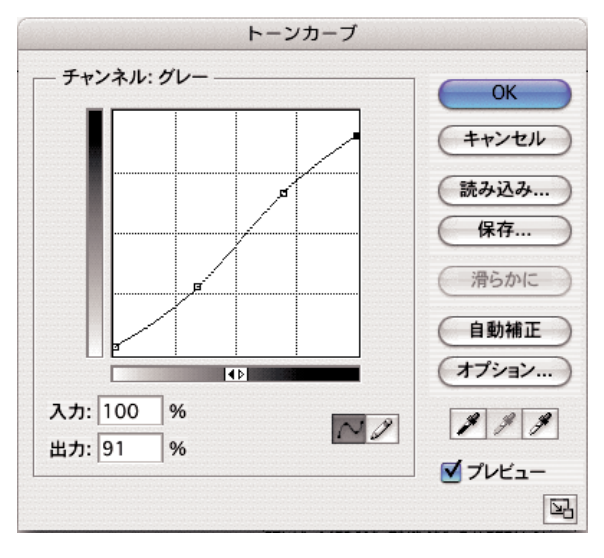

#### ●UCR設定

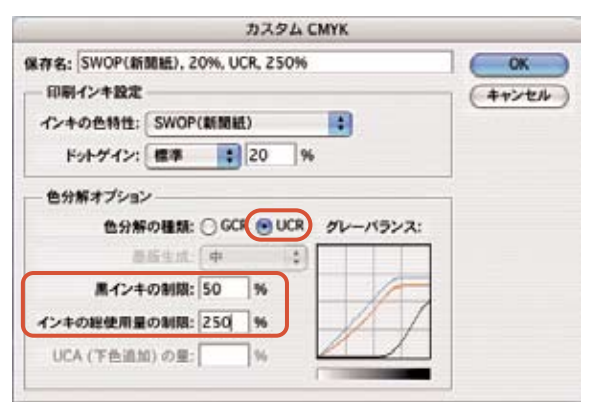

## イメージモード

モノクロ写真はグレースケール。イラストやロゴ・マークなどの線画画像はモノクロ2 階調(1bit TIFF)での貼り込みも可能ですが、モノクロ2値データは拡大·縮小 を行うと画質が著しく劣化します。取り込んだ画像を元にアウトラインデータを作成 し直したほうがデータ量が少なく、良好な品質が得られます。やむを得ずモノクロ2 階調で使用する場合にはモアレ・欠け・つぶれに注意して下さい。

※既にアミ点のある原稿はスキャナーやデータ処理時の走査線解像度と干渉し てモアレを発生することがあり、特に注意が必要です。

#### 解像度

写真の解像度は原寸サイズで線数×2倍が基本とされています。弊社の出力線数 はモノクロ・100線となっておりますので、200dpiが適正解像度と言えます。縮小で 使用しても結構ですが、データ量を最小限に抑えるため極力原寸での貼り込みを 推奨します。

 また、イラストやロゴ・マークなどの線画画像を張り込む場合、出力解像度は1200 dpiなので原寸/1200dpiで貼り込んでください。 ※適正解像度(出力線数の2倍)

### モノクロ画像処理のポイント

モノクロ写真の品質安定のために、ハイライト部とシャドウ部にリミッターを設定する ことを推奨します。設定値はハイライト部で2から3%、シャドウ部で90から96%を目 安にしてにしてください。リミッターの設定により、全くアミ点のない部分がなくなり、モ ノクロ写真として自然な仕上がりとなります。

※新聞印刷は一般商業印刷に比べ、ドットゲインが大きくなります。(特に中間調の ドットゲインが大きくなる特性があります)写真はやや明るめに処理をすると良好な 結果が得られます。

### カラー画像・UCRの設定

カラー画像は必ずCMYKモードを使用し、インキの総使用量(CMYK各インキが 最も多く重なっている部分の合計値)が250%を超えないようにして下さい。新聞印 刷の場合、総インク量が250%を超えるあたりからトラッピング不良(インクの転移が 悪くなる)を起こしやすくなり意図した色が再現できなくなることがあります。

Adobe Photoshopのカラー設定→詳細設定モードのチェック→作業スペース→ カスタムCMYKによりUCR設定することを推奨します。手順は下記の通り。 1「カラー設定」の「詳細モード」をチェック 2.「作業用スペース」の「CMYK」から「カスタムCMYK」を選択

3.「色分解オプション」の「UCR」をチェックしインキの制限量に数値を入れる ※UCRはRGB画像→CMYK画像変換時のみ適用されます。

## **Adobe Photoshopでの制作**

#### ●配置した画像のEPS保存

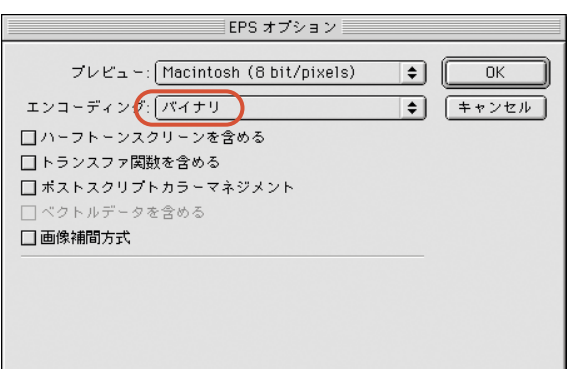

Adobe Photoshop Ver.6.0

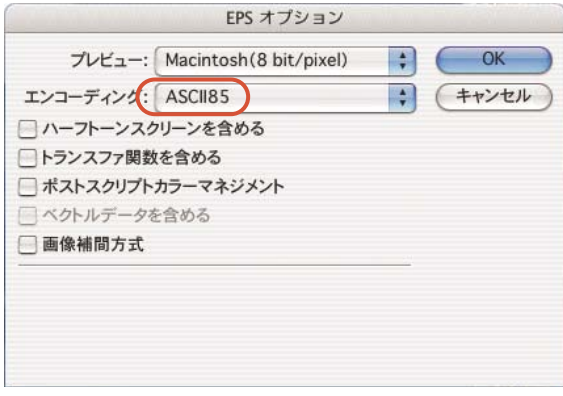

Adobe Photoshop CS(Ver.8.0.1)

### ●配置した画像のTIFF保存

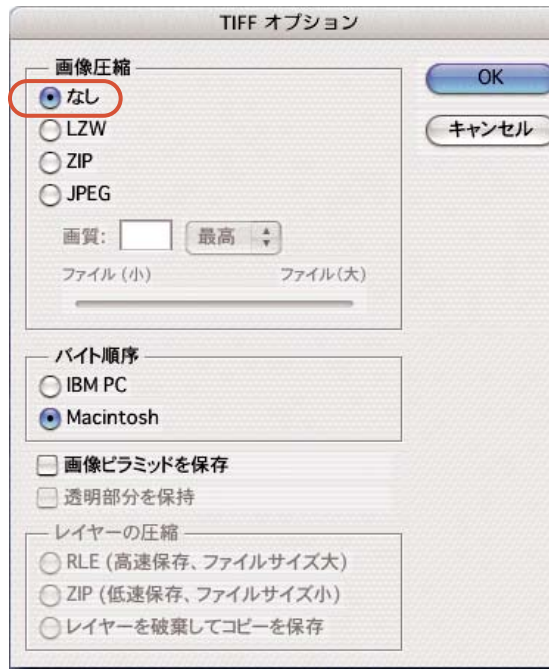

Adobe Photoshop CS(Ver.8.0.1)

## Photoshop EPS又はTIFFでの保存

完成データの保存形式は、「Photoshop EPS」又は「Photoshop TIFF」で保存 してください。作業中のレイヤー情報を残しておきたい場合は、別名で保存後EPS 又はTIFFにしてください。

## Photoshop 6.0の場合

#### 〈EPSオプション〉

**プレビュー**:

Macintosh 8bit/pixelsにする。

**エンコーディング**:

バイナリにする。

#### **ハーフトーンスクリーン線数を含める**:

EPSの場合、線数及びスクリーン角度などの情報を指定することも可能。

### 〈EPSオプション〉 Photoshop CSの場合

**エンコーディング** :

ASCII85にする。

エンコーディング以外はPhotoshop6.0と同様

バージョンに関係なく

**トランスファ関数を含める**、**ポストスクリプトカラーマネジメント**、**画像補間方式** 上記3項目はチェックをしない。

### 〈TIFFオプション〉

**画像圧縮** :

「なし」にチェック。

#### **バイト順序** :

Macintoshにチェック。

### データ保存の際の注意

データ保存の際にカラープロファイルが埋め込まれていると写真の色味などが変わ ってしまう危険があります。カラープロファイルの埋め込みはしないでください。

## **原稿制作サイズ表**

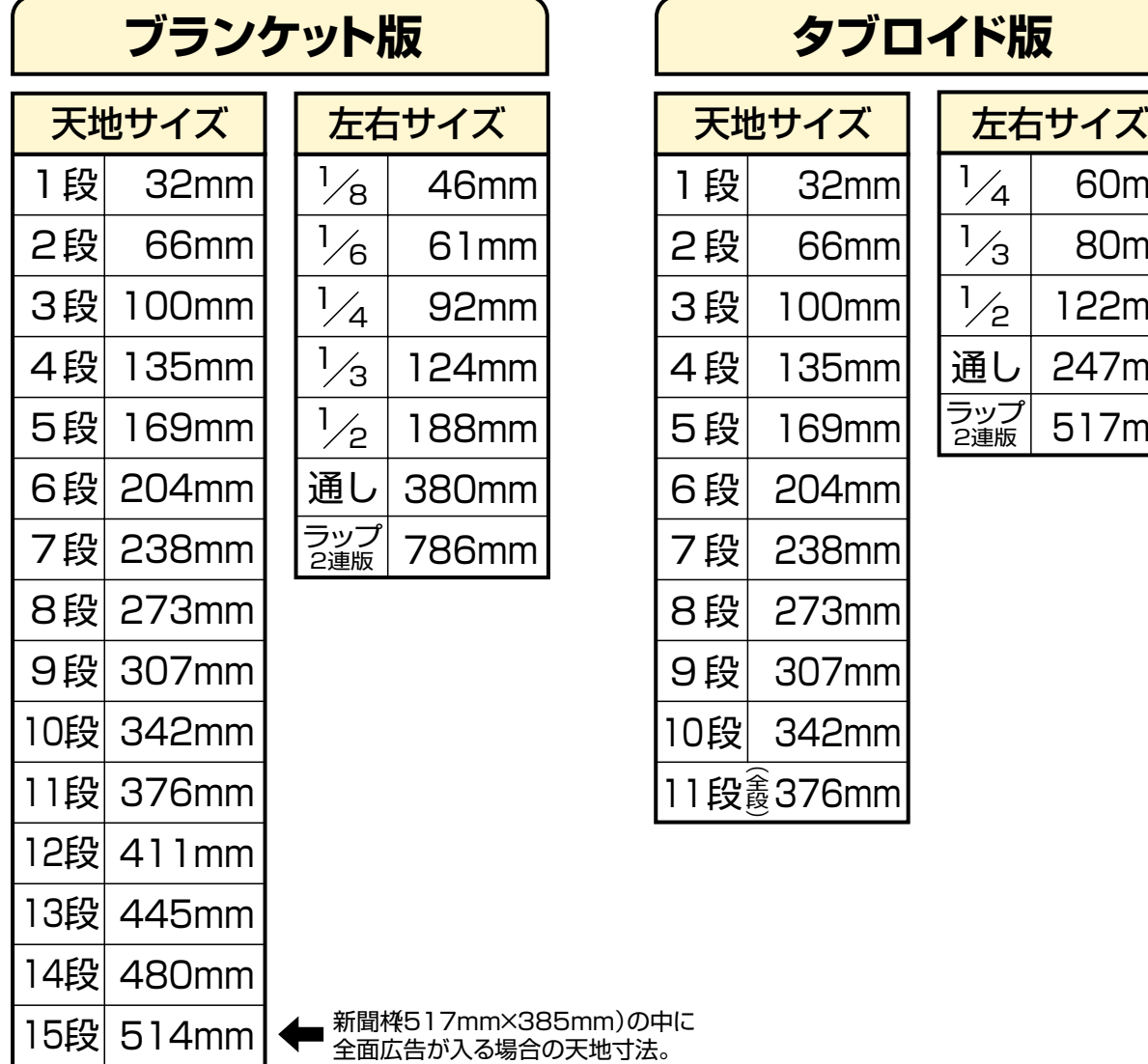

※15段1/2=#514mm× 打74mm (左右は実質1/2より小さくなっています)

# **タブロイド版**

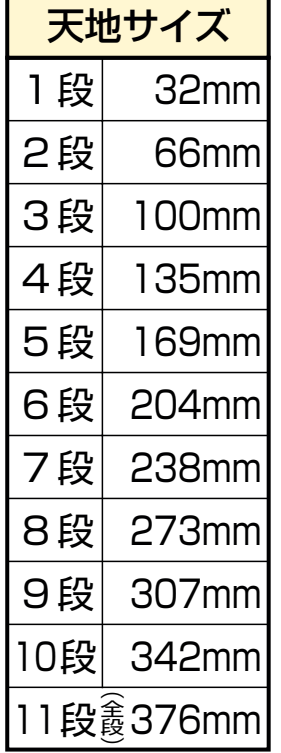

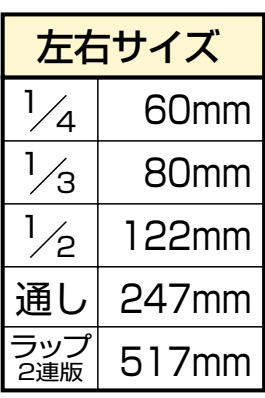

## 【モリサワフォント14書体】 [CID互換OCFフォント]

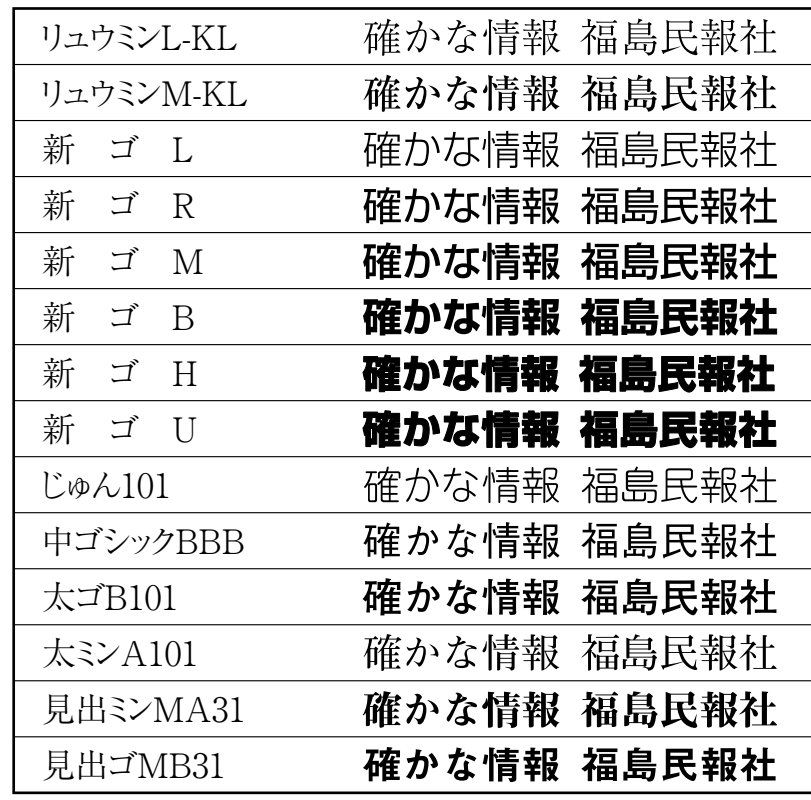

# 【Biblos外字】

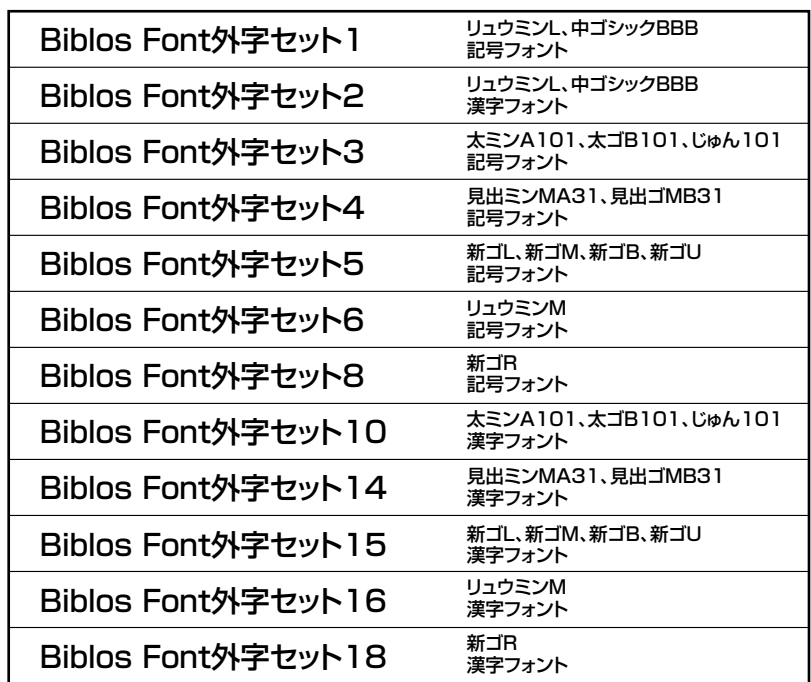

### 朝 刊

本紙内広告〈フルカラー〉の場合 : 掲載日3日前本社着(午前10時迄) 〃 〈モノクロ〉の場合:掲載日2日前本社着(午前10時迄)

(間に休日が入る場合はその日数を加算)

## 別 刷 り(ブランケット及びタブロイド版)

別刷り〈フルカラー〉の場合 : 降版日3日前本社着(午前10時迄)

〃 〈モノクロ〉の場合:降版日2日前本社着(午前10時迄)

(間に休日が入る場合はその日数を加算)

## 情報ナビ・Time(タブロイド版)

基本的な降版日は毎週土曜日となっています。このためモノクロ原稿の締め切りは前の週の木曜日、フルカラーは 水曜日本社着とさせていただきます。尚、休・祝日などの関係で降版日が変更になる場合があります。詳しくは担当 営業マンにご確認下さい。

## データの在版管理

入稿した広告データの在版管理は弊社では行いません。MO等は返却致しますので出稿元の広告取扱店でそれ ぞれ管理して下さい。再掲載を希望される場合はデータを再入稿していただくことになります。

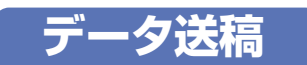

## 入稿ファイル

1つのメディアに対し広告データは1件を原則とします。但し、同一企画内に入る広告の場合はこの限りではありま せん。混乱を避けるため、同一広告内のデータは一つのフォルダにまとめて保存してください。不要なデータは当社 作業時に混乱の元になりますので消去して下さい。また、データは圧縮しないでください。

## ファイル名の付け方

掲載日・広告主が判るようにファイル名を付けてください。Illustratorファイル名には必ず拡張子(.eps)を付けてくだ さい。 例)051120○○○○.eps

## データ入稿伝票の記入

データ入稿時のトラブルを最小限に抑えるため、必要事項を記入の上、データ入稿票をメディアに添付してくださ い。(13ページ参照)

## 入稿可能なメディア

・Macintoshフォーマット-3.5インチMOディスク(640MBまで) ・Windowsフォーマット-3.5インチMOディスク(230MBまで) ・CD-R(Mac OS標準かMac OS拡張フォーマット) ・3.5インチフロッピーディスク

## 念校ゲラの添付

モノクロ広告 : 原寸大の最終出力紙を2枚添付してください。 カラー広告 : インクジェット又はカラーレーザープリンターから出力したもの3枚添付してください。

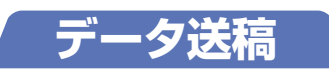

## 新聞用Japan Color(NSAC)調整済みプリンターを データ入稿刷り見本としてご利用下さい。

 弊社プリンターをご利用いただく場合は、福島民報本社(掲載日4日前午前10時)までデータを持ち込んでいただく必要があり ます。

刷り見本の初回サービスプリント枚数は2枚まで。出力時の色味に問題があり色補正を行った場合、再入稿・再出力も可能で すが、その場合のプリント枚数は1枚までとなります。最初から色味に問題がない場合は、掲載日3日前までに実データ+念校ゲラ3 枚を入稿していただきます。 ※県外の広告主、広告代理店の方は、営業担当までお問い合わせください。

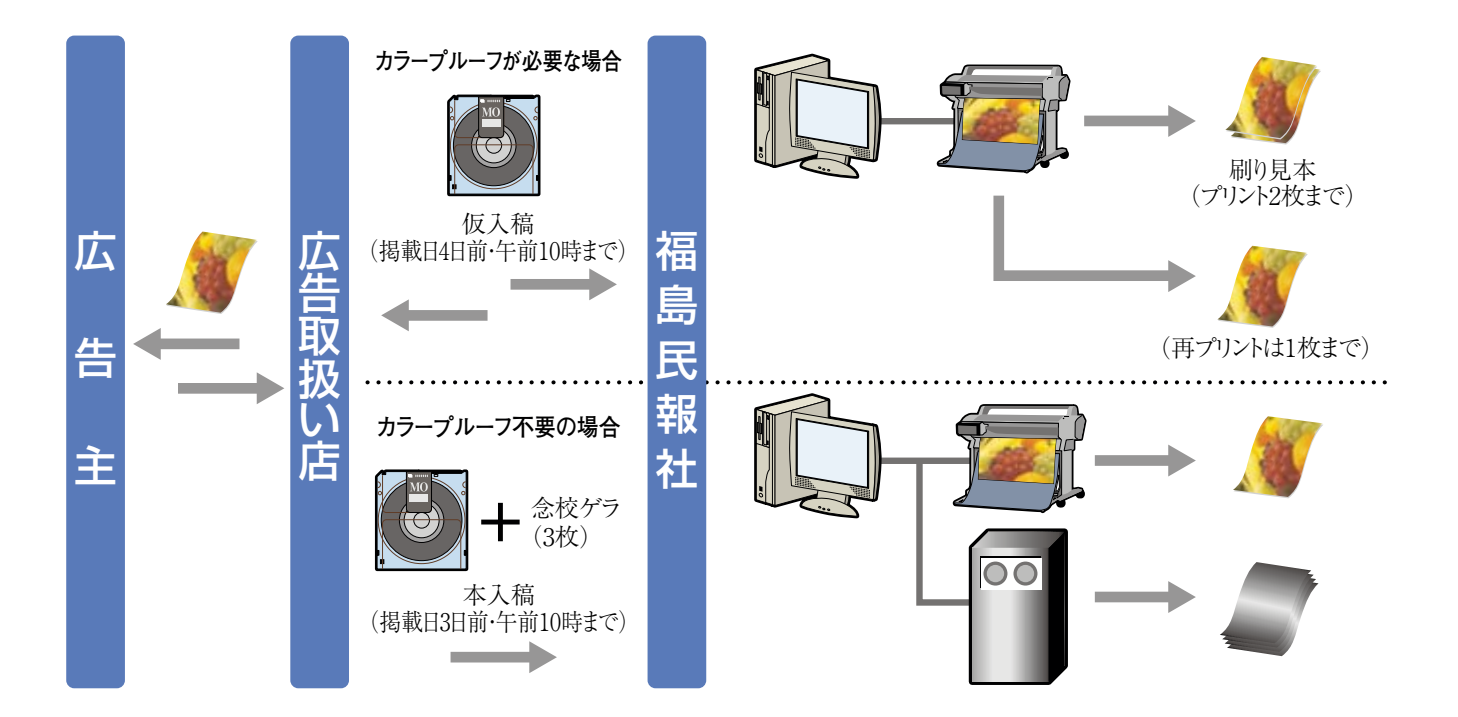

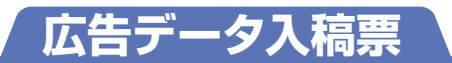

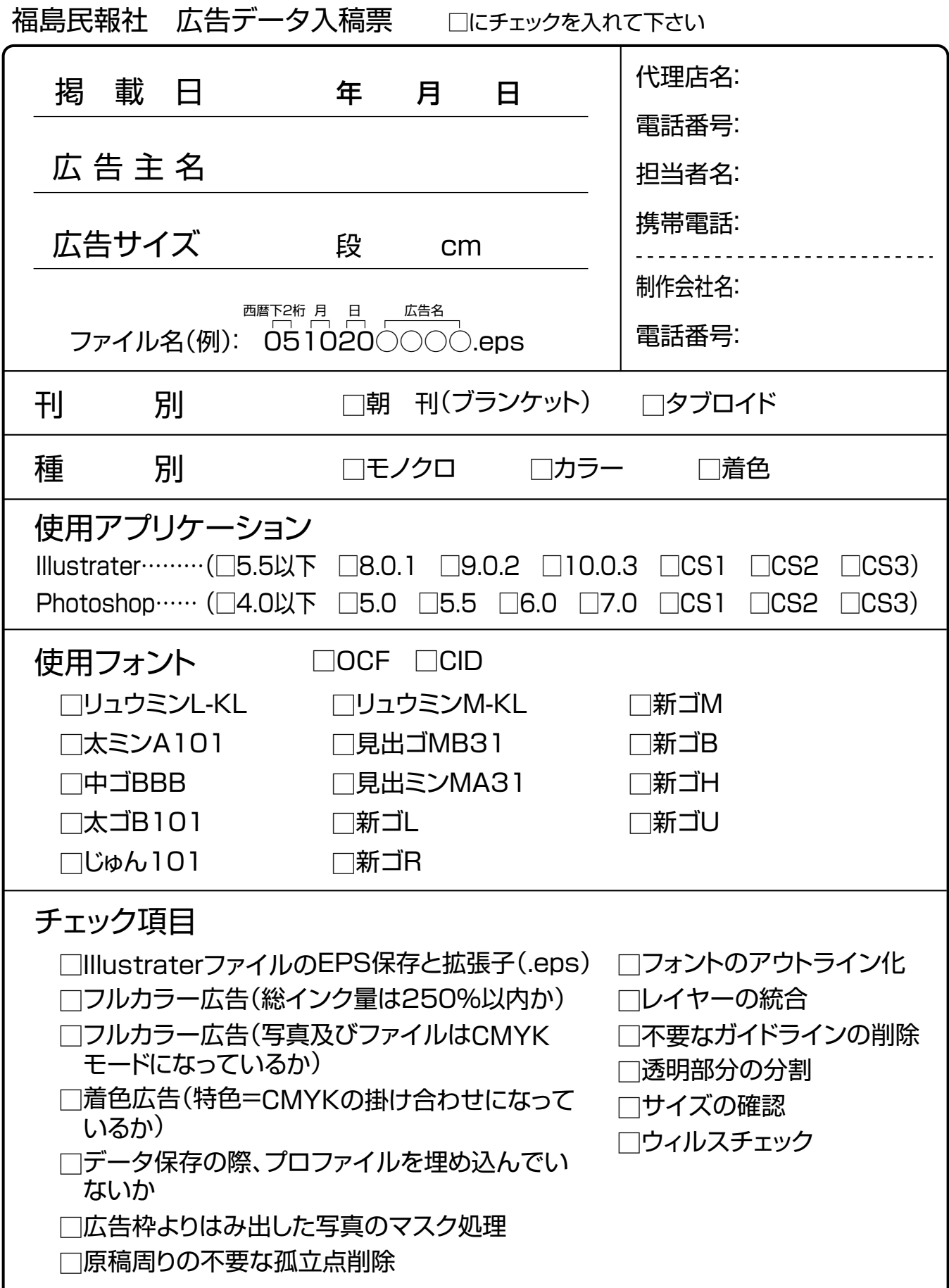